DIPLOMADO DE PROFUNDIZACION CISCO CCNP SOLUCIÓN DE DOS ESCENARIOS PRESENTES EN ENTORNOS CORPORATIVOS BAJO EL USO DE TECNOLOGÍA CISCO

**CARLOS CALLE VILLEGAS**

UNIVERSIDAD NACIONAL ABIERTA Y A DISTANCIA - UNAD ESCUELA DE CIENCIAS BÁSICAS, TECNOLOGÍA E INGENIERÍA - ECBTI INGENIERÍA ELECTRONICA

MEDELLIN 2020

DIPLOMADO DE PROFUNDIZACION CISCO CCNP SOLUCIÓN DE DOS ESCENARIOS PRESENTES EN ENTORNOS CORPORATIVOS BAJO EL USO DE TECNOLOGÍA CISCO

**CARLOS CALLE VILLEGAS**

Diplomado de opción de grado presentado para optar el título de INGENIERO ELECTRONICO

> DIRECTOR: MSc. GERARDO GRANADOS ACUÑA

UNIVERSIDAD NACIONAL ABIERTA Y A DISTANCIA - UNAD ESCUELA DE CIENCIAS BÁSICAS, TECNOLOGÍA E INGENIERÍA - ECBTI INGENIERÍA **ELECTRONICA** 

MEDELLIN 2020

NOTA DE ACEPTACIÓN:

Presidente del Jurado

**Jurado** 

**Jurado** 

Medellín, 18 de noviembre de 2020

# TABLA DE CONTENIDO

<span id="page-3-0"></span>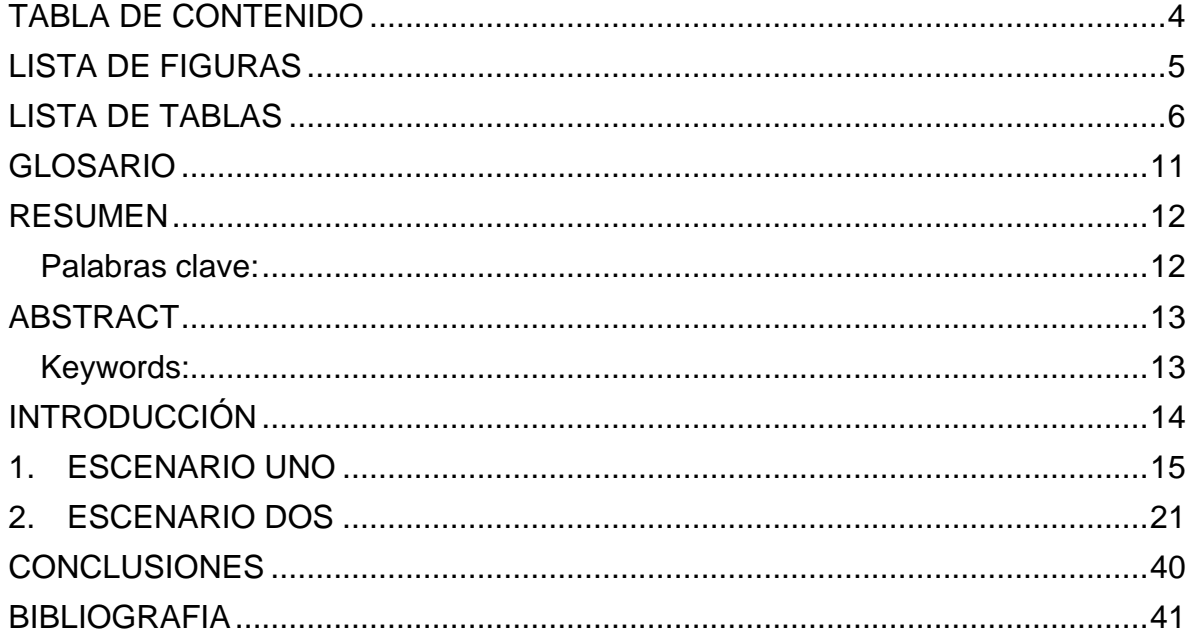

## LISTA DE FIGURAS

<span id="page-4-0"></span>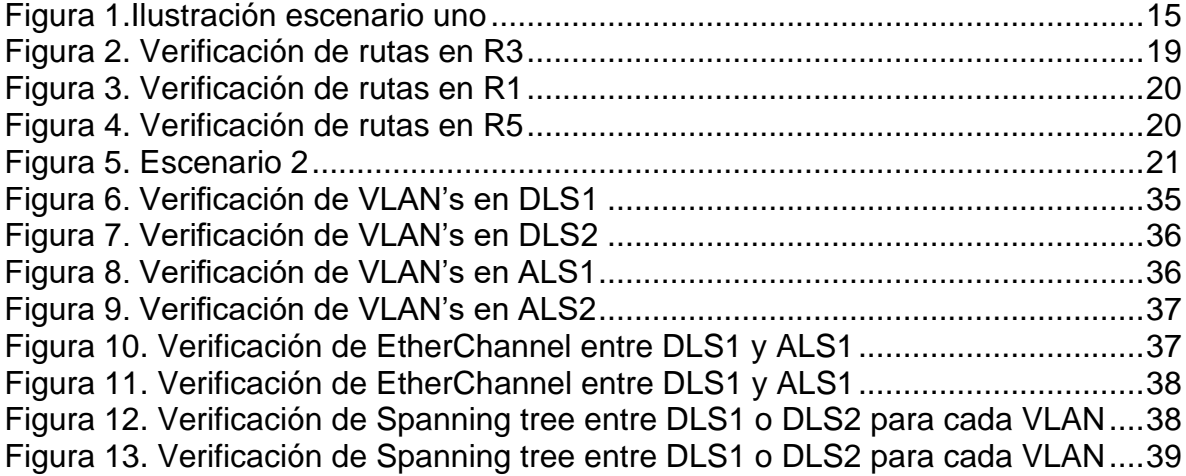

## <span id="page-5-0"></span>LISTA DE TABLAS

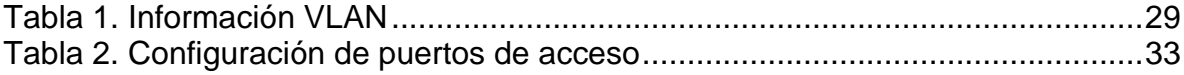

## GLOSARIO

<span id="page-6-0"></span>LAN: Local Area Network, Red de área local. Una LAN es una red que conecta los ordenadores en un área relativamente pequeña y predeterminada (como una habitación, un edificio, o un conjunto de edificios).

WAN: Wide Area Network ("Red de Área Amplia"). El concepto se utiliza para nombrar a la red de computadoras que se extiende en una gran franja de territorio, ya sea a través de una ciudad, un país o, incluso, a nivel mundial.

NAT: (Network Address Translation ó Traducción de Dirección de Red) es un mecanismo utilizado por routers y equipos para intercambiar paquetes entre dos redes que se asignan mutuamente direcciones incompatibles.

VLAN: (Red de área local virtual o LAN virtual) es una red de área local que agrupa un conjunto de equipos de manera lógica y no física. Efectivamente, la comunicación entre los diferentes equipos en una red de área local está regida por la arquitectura física.

DHCP: (Dynamic Host Configuration Protocol). Protocolo de configuración dinámica de host. Protocolo que usan las computadoras para obtener información de configuración. El DHCP permite asignar una dirección IP a una computadora sin requerir que un administrador configure la información sobre la computadora en la base de datos de un servidor.

DNS: Domain Name System" (sistema de nombre de dominio). DNS es un servicio que habilita un enlace entre nombres de dominio y direcciones IP con la que están asociados.

OSPF: Open Shortest Path First (OSPF) es un protocolo de direccionamiento de tipo enlace-estado, desarrollado para las redes IP y basado en el algoritmo de primera vía más corta (SPF).

IP: La dirección IP es un conjunto de números que identifica, de manera lógica y jerárquica, a una Interfaz en red (elemento de comunicación/conexión) de un dispositivo (computadora, tableta, portátil, teléfono inteligente) que utilice el protocolo o (Internet Protocol).

SERVIDOR: Un servidor es un ordenador u otro tipo de equipo informático encargado de suministrar información a una serie de clientes, que pueden ser tanto personas como otros dispositivos conectados a él. La información que puede transmitir es múltiple y variada: desde archivos de texto, imagen o vídeo y hasta programas informáticos, bases de datos, etc.

#### RESUMEN

<span id="page-7-0"></span>La revolución de las nuevas tecnologías a nivel mundial está cambiando considerablemente la forma de las economías llevándolas a hacer más competitivas, más exigentes y con niveles muy altos de optimización de infraestructura y de las comunicaciones, es por ello por lo que las TIs juegan un papel muy importante en el crecimiento y desarrollo de los diferentes sectores económicos del mundo.

El desarrollo de las actividades para el Diplomado de profundización de Cisco CCNP permite lograr entender a profundidad los diferentes temas por medio de la teoría y la práctica, logrando obtener habilidades y destrezas en redes a nivel LAN/WAN por medio de diferentes escenarios propuestos en cada actividad y llevándolos a la realidad por medio de los programas como GNS3, Packet Tracert, entre otros.

<span id="page-7-1"></span>**Palabras clave:** LAN, WAN, NAT, VLAN, DHCP, RIPv2, DNS, OSPFv2, OSPFv3, IP, SERVIDOR, EIGRP.

## ABSTRACT

<span id="page-8-0"></span>The revolution of new technologies worldwide is changing considerably the way of economies leading them to make them more competitive, more demanding and with very high levels of infrastructure and communications optimization, which is why ITs play a role very important in the growth and development of the different economic sectors of the world.

The development of activities for the Cisco CCNP Certificate of deepening allows us to understand in depth the different topics through theory and practice, obtaining skills and abilities in LAN / WAN networks through different scenarios proposed in each activity and bringing them to reality through programs such as GNS3, Packet Tracert, among others.

<span id="page-8-1"></span>**Keywords:** LAN, WAN, NAT, VLAN, DHCP, RIPv2, DNS, OSPFv2, OSPFv3, IP, SERVER, EIGRP.

#### INTRODUCCIÓN

<span id="page-9-0"></span>El mundo de hoy, tal como lo conocemos, se mantiene en un intercambio constante de información en medios digitales, las redes de cómputo hacen posible esta tarea, cada día aumenta de forma exponencial, ya que se agregan nuevos dispositivos, tales como celulares, televisores, lavadoras y todo lo que comprende el IoT o internet de las cosas, nuevas granjas de servidores más pc's entre otros. Entendiendo dichos requerimientos, surge una necesidad en el ámbito de las tecnologías de la información y es el de ingenieros que puedan realizar las implementaciones que contribuyan a la integración del mundo cibernético.

El siguiente trabajo escrito, en el cual se desarrollan las habilidades prácticas del diplomado CCNP, plasma el conocimiento adquirido, se puede apreciar, como todas y cada una de las actividades están enfocadas a la solución de problemas de la vida cotidiana de las empresas, las cuales dependen en gran medida de las tecnologías de la información.

Para ello, tenemos dos escenarios, en el primero hacemos uso del enrutamiento dinámico OSPF y EIGRP, para el segundo caso usaremos EtherChannel.

#### 1. ESCENARIO UNO

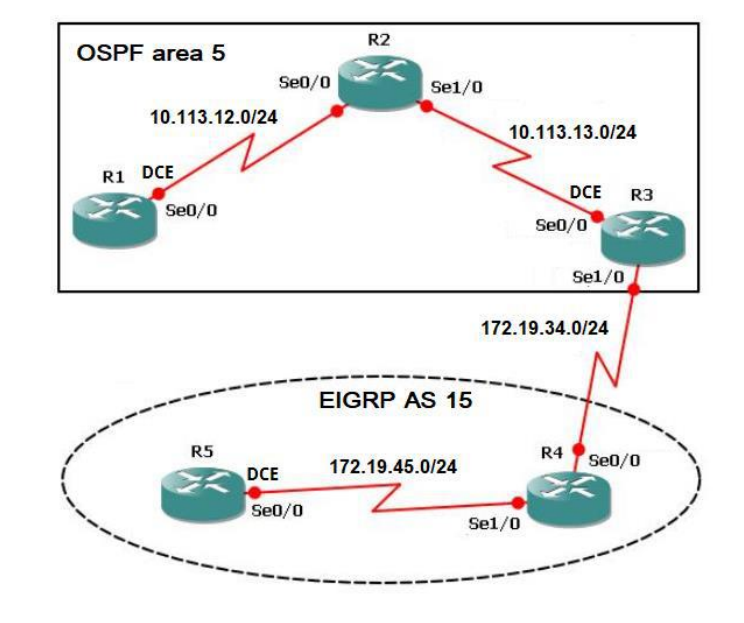

<span id="page-10-1"></span><span id="page-10-0"></span>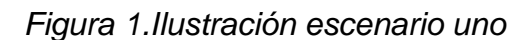

1. Aplique las configuraciones iniciales y los protocolos de enrutamiento para los routers R1, R2, R3, R4 y R5 según el diagrama. No asigne passwords en los routers. Configurar las interfaces con las direcciones que se muestran en la topología de red.

R1#configure terminal

R1(config)#interface s3/0

R1(config-if)#ip address 10.113.12.10 255.255.255.0

R1(config-if)#no shutdown

R1(config-if)#exit

R1(config)#router ospf 1

R1(config-router)#network 10.113.12.0 0.0.0.255 area 5

R1(config-router)#end

R1#wr

R2#configure terminal

R2(config)#interface s3/0

R2(config-if)#ip address 10.113.12.20 255.255.255.0

R2(config-if)#no shutdown

R2(config-if)#interface s3/1

R2(config-if)#ip address 10.113.13.20 255.255.255.0

R2(config-if)#no shutdown

R2(config-if)#exit

R2(config)#router ospf 1

R2(config-router)#network 10.113.12.0 0.0.0.255 area 5

R2(config-router)#network 10.113.13.0 0.0.0.255 area 5

R2(config-router)#end

R2#wr

R3#configure terminal R3(config)#interface s3/1 R3(config-if)#ip address 10.113.13.10 255.255.255.0 R3(config-if)#no shutdown R3(config-if)#int s3/0 R3(config-if)#ip address 172.19.34.10 255.255.255.0 R3(config-if)#no shutdown R3(config-if)#exit R3(config)#router ospf 1 R3(config-router)#network 10.113.13.0 0.0.0.255 area 5 R3(config-router)#exit R3(config)#router eigrp 15 R3(config-router)#network 172.19.34.0 0.0.0.255 R3(config-router)#end

R3#wr

R4#configure terminal

R4(config)#interface s3/0

R4(config-if)#ip address 172.19.34.20 255.255.255.0

R4(config-if)#no shutdown

R4(config-if)#interface s3/1

R4(config-if)#ip address 172.19.45.20 255.255.255.0

R4(config-if)#no shutdown

R4(config-if)#exit

R4(config)#router eigrp 15

R4(config-router)#network 172.19.34.0 0.0.0.255

R4(config-router)#network 172.19.45.0 0.0.0.255

R4(config-router)#end

R4#wr

R5#configure terminal R5(config)#interface s3/1 R5(config-if)#ip address 172.19.45.10 255.255.255.0 R5(config-if)#no shutdown R5(config-if)#exit R5(config)#router eigrp 15 R5(config-router)#network 172.19.45.0 0.0.0.255 R5(config-router)#end R5#wr

2. Cree cuatro nuevas interfaces de Loopback en R1 utilizando la asignación de direcciones 10.1.0.0/22 y configure esas interfaces para participar en el área 5 de OSPF.

R1#configure terminal

R1(config)#interface loopback 0

R1(config-if)#ip address 10.1.0.1 255.255.252.0

R1(config-if)#interface loopback 1

R1(config-if)#ip address 10.1.0.2 255.255.252.0

R1(config-if)#interface loopback 2

R1(config-if)#ip address 10.1.0.3 255.255.252.0

R1(config-if)#interface loopback 3

R1(config-if)#ip address 10.1.0.4 255.255.252.0

R1(config-if)#exit

R1(config)#router ospf 1

R1(config-router)#network 10.1.0.0 0.0.3.255 area 5

R1(config-router)#end

R1#wr

3. Cree cuatro nuevas interfaces de Loopback en R5 utilizando la asignación de direcciones 172.5.0.0/22 y configure esas interfaces para participar en el Sistema Autónomo EIGRP 15.

R5#configure terminal

R5(config)#interface loopback 0 R5(config-if)#ip address 172.5.0.1 255.255.252.0 R5(config-if)#interface loopback 1 R5(config-if)#ip address 172.5.0.2 255.255.252.0 R5(config-if)#interface loopback 2 R5(config-if)#ip address 172.5.0.3 255.255.252.0 R5(config-if)#interface loopback 3 R5(config-if)#ip address 172.5.0.4 255.255.252.0 R5(config-if)#exit R5(config)#router eigrp 15 R5(config-router)#network 172.5.0.0 0.0.3.255 R5(config-router)#end R5#wr

4. Analice la tabla de enrutamiento de R3 y verifique que R3 está aprendiendo las nuevas interfaces de Loopback mediante el comando *show ip route*.

<span id="page-14-0"></span>*Figura 2. Verificación de rutas en R3*

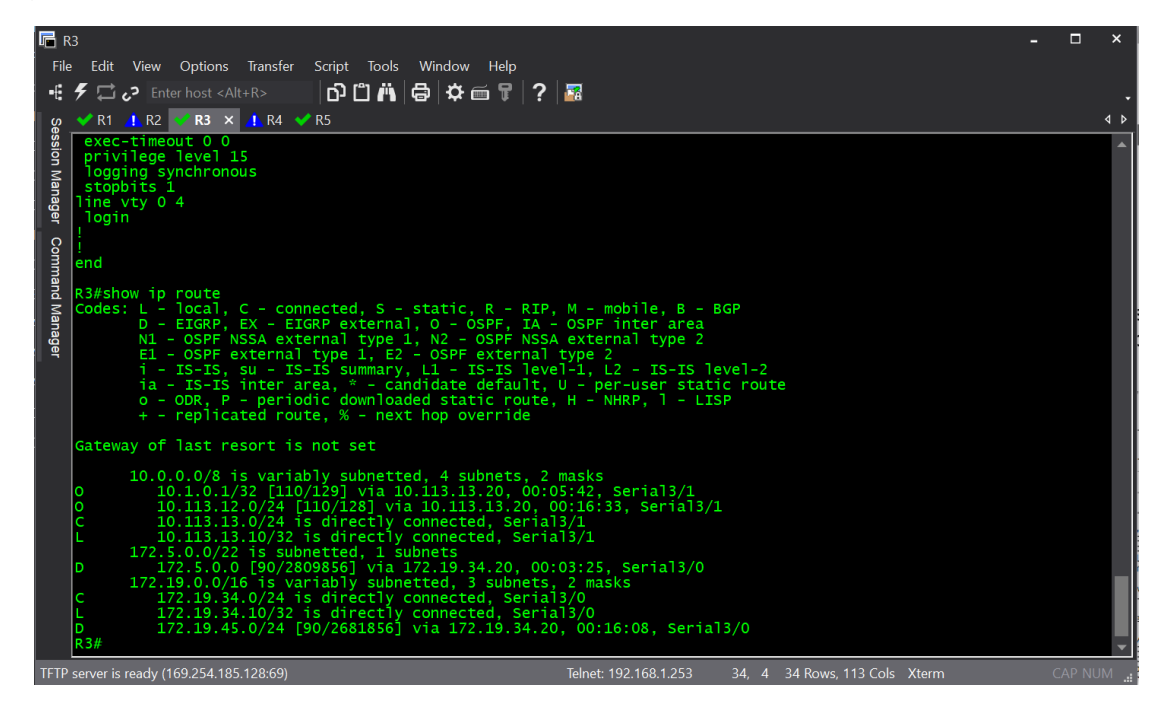

5. Configure R3 para redistribuir las rutas EIGRP en OSPF usando el costo de 50000 y luego redistribuya las rutas OSPF en EIGRP usando un ancho de banda T1 y 20,000 microsegundos de retardo.

R3#configure terminal

R3(config)#router ospf 1

R3(config-router)#redistribute eigrp 15 metric 50000 subnets

R3(config-router)#router eigrp 15

R3(config-router)#redistribute ospf 1 metric 10000 20000 255 1 1500

R3(config-router)#end

R3#wr

6. Verifique en R1 y R5 que las rutas del sistema autónomo opuesto existen en su tabla de enrutamiento mediante el comando *show ip route*.

<span id="page-15-0"></span>*Figura 3. Verificación de rutas en R1*

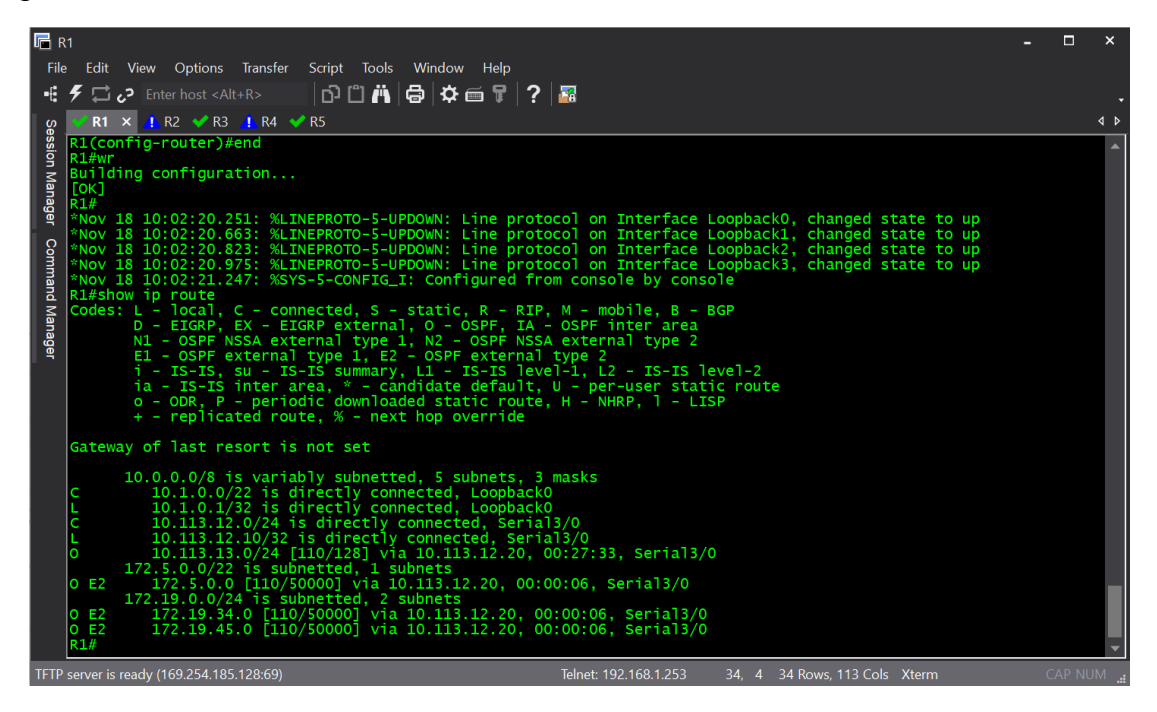

<span id="page-15-1"></span>*Figura 4. Verificación de rutas en R5*

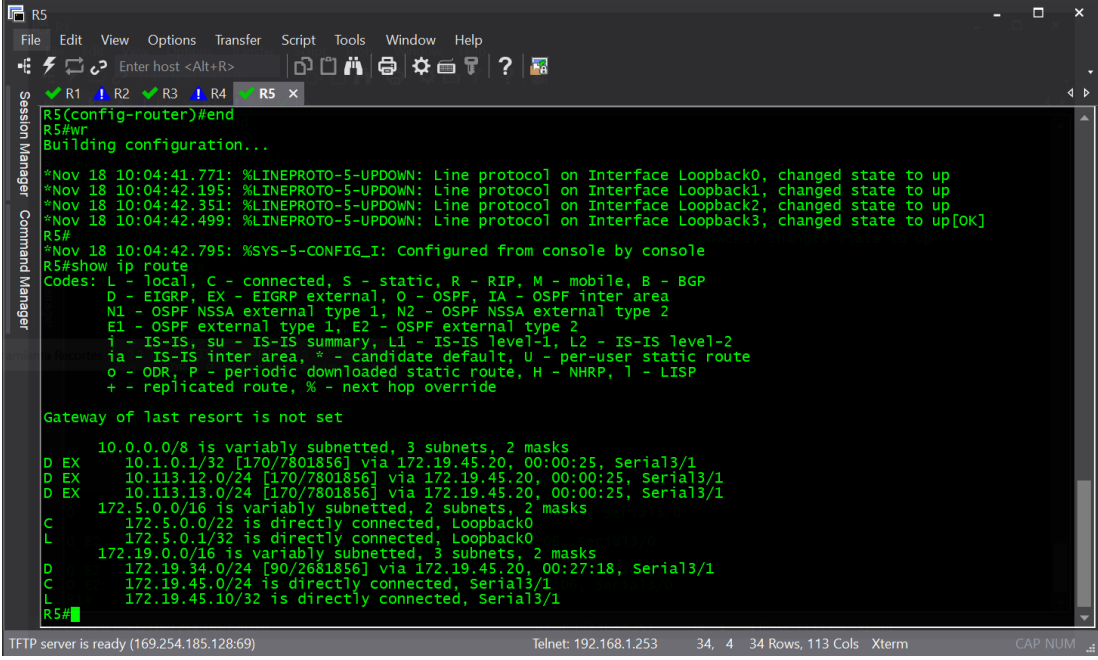

#### 2. ESCENARIO DOS

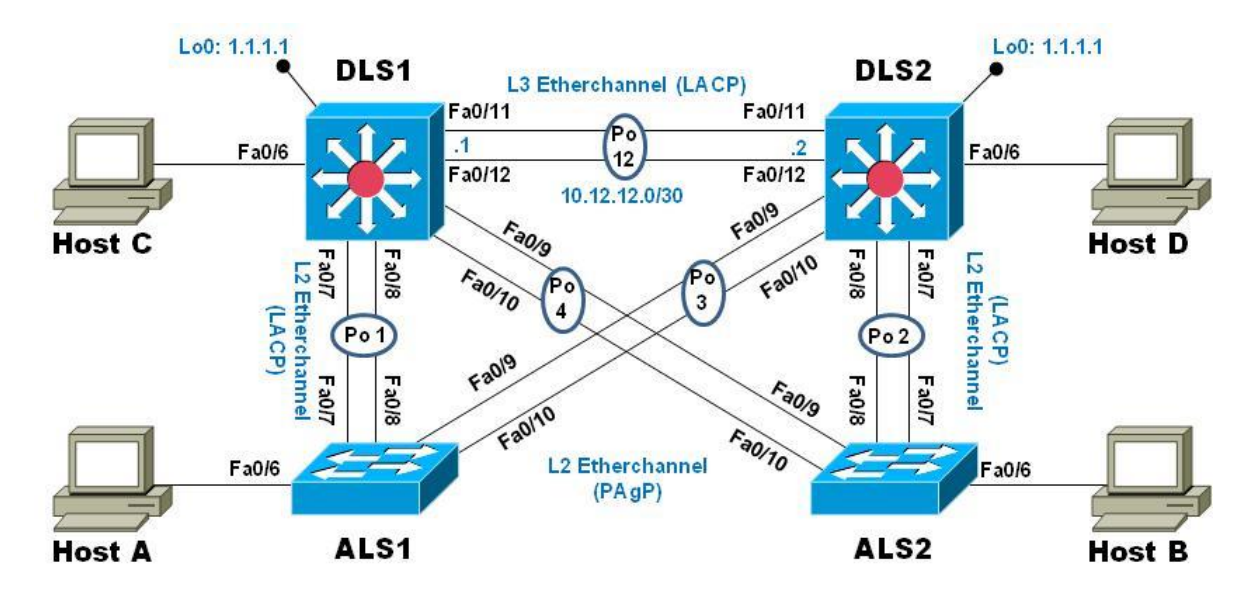

<span id="page-16-1"></span><span id="page-16-0"></span>*Figura 5. Escenario 2*

Una empresa de comunicaciones presenta una estructura Core acorde a la topología de red, en donde el estudiante será el administrador de la red, el cual deberá configurar e interconectar entre sí cada uno de los dispositivos que forman parte del escenario, acorde con los lineamientos establecidos para el direccionamiento IP, etherchannels, VLANs y demás aspectos que forman parte del escenario propuesto.

a. Apagar todas las interfaces en cada switch.

Los siguientes comandos deben aplicarse sobre todos los Switch

Switch# configure terminal Switch(config)# interface range e0/0-3,e1/0-3,e2/0-3,e3/0-3,e4/0-3,e5/0-3 Switch(config-if-range)# shutdown Switch(config-if-range)# end Switch# copy running-config startup-config Switch#

b. Asignar un nombre a cada switch acorde al escenario establecido.

Esta configuración se realiza con el comando hostname aplicando la configuración dependiendo del switch.

## **DLS1:**

Switch# configure terminal Switch(config)# hostname DLS1 DLS1(config)# end DLS1# copy running-config startup-config DLS1#

## **DLS2:**

Switch# configure terminal Switch(config)# hostname DLS2 DLS2(config)# end DLS2# copy running-config startup-config DLS2#

# **ALS1:**

Switch# configure terminal Switch(config)# hostname ALS1 ALS1(config)# end ALS1# copy running-config startup-config ALS1#

# **ALS2:**

Switch# configure terminal Switch(config)# hostname ALS2 ALS2(config)# end ALS2# copy running-config startup-config ALS2#

- c. Configurar los puertos troncales y Port-Channels tal como se muestra en el diagrama.
- 1) La conexión entre DLS1 y DLS2 será un EtherChannel capa-3 utilizando LACP. Para DLS1 se utilizará la dirección IP 10.12.12.1/30 y para DLS2 utilizará 10.12.12.2/30.

Los comandos sobre los Switch DLS1 y DLS2

DLS1# configure terminal

DLS1(config)# interface range e2/2-3

DLS1(config-if-range)# no shutdown

DLS1(config-if-range)# no switchport

DLS1(config-if-range)# channel-protocol lacp

DLS1(config-if-range)# channel-group 12 mode active

DLS1(config-if-range)# interface Port-channel 12

DLS1(config-if)# ip address 10.12.12.1 255.255.255.252

DLS1(config-if)# end

DLS1# copy running-config startup-config

DLS1#

DLS2# configure terminal DLS2(config)# interface range e2/2-3 DLS2(config-if-range)# no shutdown DLS2(config-if-range)# no switchport DLS2(config-if-range)# channel-protocol lacp DLS2(config-if-range)# channel-group 12 mode active DLS2(config-if-range)# interface Port-channel 12 DLS2(config-if)# ip address 10.12.12.2 255.255.255.252 DLS2(config-if)# end DLS2# copy running-config startup-config DLS2#

2) Los Port-Channels en las interfaces Fa0/7 y Fa0/8 utilizarán LACP. Se deben aplicar los siguientes comandos sobre los Switch

### **Crear Port Channel 1**

DLS1# configure terminal DLS1(config)# interface range e1/2-3 DLS1(config-if-range)# no shutdown DLS1(config-if-range)# channel-protocol lacp DLS1(config-if-range)# channel-group 1 mode active DLS1(config-if-range)# end DLS1# copy running-config startup-config DLS1#

ALS1# configure terminal ALS1(config)# interface range e1/2-3 ALS1(config-if-range)# no shutdown ALS1(config-if-range)# channel-protocol lacp ALS1(config-if-range)# channel-group 1 mode active ALS1(config-if-range)# end ALS1# copy running-config startup-config ALS1#

#### **Crear Port Channel 2**

DLS2# configure terminal DLS2(config)# interface range e1/2-3 DLS2(config-if-range)# no shutdown DLS2(config-if-range)# channel-protocol lacp DLS2(config-if-range)# channel-group 2 mode active DLS2(config-if-range)# end DLS2# copy running-config startup-config

3) Los Port-channels en las interfaces F0/9 y fa0/10 utilizará PAgP. Se deben aplicar los siguientes comandos sobre los Switch

## **Crear PAgP Port Channel 3**

DLS2# configure terminal DLS2(config)# interface range e2/0-1 DLS2(config-if-range)# no shutdown DLS2(config-if-range)# channel-protocol pagp DLS2(config-if-range)# channel-group 3 mode desirable DLS2(config-if-range)# end DLS2# copy running-config startup-config DLS2#

ALS1# configure terminal ALS1(config)# interface range e2/0-1 ALS1(config-if-range)# no shutdown ALS1(config-if-range)# channel-protocol pagp ALS1(config-if-range)# channel-group 3 mode desirable ALS1(config-if-range)# end ALS1# copy running-config startup-config ALS1#

## **Crear PAgP Port Channel 4**

DLS1# configure terminal DLS1(config)# interface range e2/0-1 DLS1(config-if-range)# no shutdown DLS1(config-if-range)# channel-protocol pagp DLS1(config-if-range)# channel-group 4 mode desirable DLS1(config-if-range)# end DLS1# copy running-config startup-config

## DLS1#

ALS2# configure terminal ALS2(config)# interface range e2/0-1 ALS2(config-if-range)# no shutdown ALS2(config-if-range)# channel-protocol pagp ALS2(config-if-range)# channel-group 4 mode desirable ALS2(config-if-range)# end ALS2# copy running-config startup-config ALS2#

4) Todos los puertos troncales serán asignados a la VLAN 500 como la VLAN nativa. Se debe aplicar el siguiente comando sobre todos los switch

DLS1# configure terminal DLS1(config)# interface range e1/2-3,e2/0-1 DLS1(config-if-range)# switchport trunk encapsulation dot1q DLS1(config-if-range)# switchport mode trunk DLS1(config-if-range)# switchport trunk native vlan 500 DLS1(config-if-range)# switchport nonegotiate DLS1(config-if-range)# end DLS1# copy running-config startup-config DLS1#

DLS2# configure terminal DLS2(config)# interface range e1/2-3,e2/0-1 DLS2(config-if-range)# switchport trunk encapsulation dot1q DLS2(config-if-range)# switchport mode trunk DLS2(config-if-range)# switchport trunk native vlan 500 DLS2(config-if-range)# switchport nonegotiate

DLS2(config-if-range)# end DLS2# copy running-config startup-config DLS2#

ALS1# configure terminal ALS1(config)# interface range e1/2-3,e2/0-3 ALS1(config-if-range)# switchport trunk encapsulation dot1q ALS1(config-if-range)# switchport mode trunk ALS1(config-if-range)# switchport trunk native vlan 500 ALS1(config-if-range)# switchport nonegotiate ALS1(config-if-range)# end ALS1# copy running-config startup-config ALS1#

ALS2# configure terminal ALS2(config)# interface range e1/2-3,e2/0-3 ALS2(config-if-range)# switchport trunk encapsulation dot1q ALS2(config-if-range)# switchport mode trunk ALS2(config-if-range)# switchport trunk native vlan 500 ALS2(config-if-range)# switchport nonegotiate ALS2(config-if-range)# end ALS2# copy running-config startup-config ALS2#

d. Configurar DLS1, ALS1, y ALS2 para utilizar VTP versión 3 Esta configuración se realiza con el comando en modo de configuración global vtp versión 3

1) Utilizar el nombre de dominio CISCO con la contraseña ccnp321

2) Configurar DLS1 como servidor principal para las VLAN.

3) Configurar ALS1 y ALS2 como clientes VTP.

DLS1# vtp primary vlan DLS1# configure terminal DLS1(config)# vtp domain CISCO DLS1(config)# vtp version 3 DLS1(config)# vtp mode server DLS1(config)# vtp password ccnp321 DLS1(config)# end DLS1# copy running-config startup-config DLS1#

ALS1# configure terminal ALS1(config)# vtp mode client ALS1(config)# vtp domain CISCO ALS1(config)# vtp version 3 ALS1(config)# vtp password ccnp321 ALS1(config)# end ALS1# copy running-config startup-config ALS1#

ALS2# configure terminal ALS2(config)# vtp mode client ALS2(config)# vtp domain CISCO ALS2(config)# vtp version 3 ALS2(config)# vtp password ccnp321 ALS2(config)# end ALS2# copy running-config startup-config ALS2#

e. Configurar en el servidor principal las siguientes VLAN:

<span id="page-24-0"></span>*Tabla 1. Información VLAN*

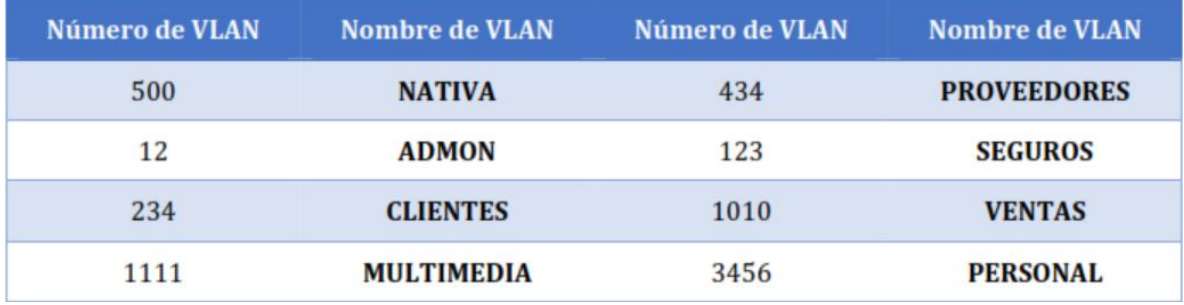

- DLS1# configure terminal
- DLS1(config)# vlan 500
- DLS1(config-vlan)# name NATIVA
- DLS1(config-vlan)# vlan 12
- DLS1(config-vlan)# name ADMON
- DLS1(config-vlan)# vlan 234
- DLS1(config-vlan)# name CLIENTES
- DLS1(config-vlan)# vlan 1111
- DLS1(config-vlan)# name MULTIMEDIA
- DLS1(config-vlan)# vlan 434
- DLS1(config-vlan)# name PROVEEDORES
- DLS1(config-vlan)# vlan 123
- DLS1(config-vlan)# name SEGUROS
- DLS1(config-vlan)# vlan 1010
- DLS1(config-vlan)# name VENTAS
- DLS1(config-vlan)# vlan 3456
- DLS1(config-vlan)# name PERSONAL
- DLS1(config-vlan)#end
- DLS1# copy running-config startup-config
- DLS1#
	- f. En DLS1, suspender la VLAN 434.

DLS1# configure terminal

DLS1(config)# vlan 434

DLS1(config-vlan)# state suspend

DLS1(config-vlan)# end

DLS1# copy running-config startup-config

DLS1#

g. Configurar DLS2 en modo VTP transparente VTP utilizando VTP versión 2, y configurar en DLS2 las mismas VLAN que en DLS1.

DLS2# configure terminal

DLS2(config)# vtp domain CISCO

DLS2(config)# vtp version 2

DLS2(config)# vtp mode transparent

DLS2(config)# vlan 500

DLS2(config-vlan)# name NATIVA

DLS2(config-vlan)# vlan 12

DLS2(config-vlan)# name ADMON

DLS2(config-vlan)# vlan 234

DLS2(config-vlan)# name CLIENTES

DLS2(config-vlan)# vlan 1111

DLS2(config-vlan)# name MULTIMEDIA

DLS2(config-vlan)# vlan 434

DLS2(config-vlan)# name PROVEEDORES

DLS2(config-vlan)# vlan 123

DLS2(config-vlan)# name SEGUROS

DLS2(config-vlan)# vlan 1010

DLS2(config-vlan)# name VENTAS

DLS2(config-vlan)# vlan 3456

DLS2(config-vlan)# name PERSONAL

DLS2(config-vlan)#end

DLS2# copy running-config startup-config

DLS2#

h. Suspender VLAN 434 en DLS2. DLS2# configure terminal DLS2(config)# vlan 434 DLS2(config-vlan)# state suspend DLS2(config-vlan)# end DLS2# copy running-config startup-config DLS2#

i. En DLS2, crear VLAN 567 con el nombre de PRODUCCION. La VLAN de PRODUCCION no podrá estar disponible en cualquier otro Switch de la red.

DLS2# configure terminal

DLS2(config)# vlan 567

DLS2(config-vlan)# name PRODUCCION

DLS2(config-vlan)#end

DLS2# copy running-config startup-config

DLS2#

j. Configurar DLS1 como Spanning tree root para las VLAN 1, 12, 434, 500, 1010, 1111 y 3456 y como raíz secundaria para las VLAN 123 y 234.

DLS1# configure terminal

DLS1(config)# spanning-tree vlan 1,12,434,500,1010,1111,3456 root primary

DLS1(config)# spanning-tree vlan 123,234 root secondary

DLS1(config)# end

DLS1# copy running-config startup-config

DLS1#

k. Configurar DLS2 como Spanning tree root para las VLAN 123 y 234 y como una raíz secundaria para las VLAN 12, 434, 500, 1010, 1111 y 3456.

DLS2# configure terminal

DLS2(config)# spanning-tree vlan 123,234 root primary

DLS2(config)# spanning-tree vlan 12,434,500,1010,1111,3456 root secondary

DLS2(config)# end DLS2# copy running-config startup-config DLS2#

# l. Configurar todos los puertos como troncales de tal forma que solamente las VLAN que se han creado se les permitirá circular a través de estos puertos. DLS1# configure terminal DLS1(config)# interface range e1/2-3,e2/0-1 DLS1(config-if-range)# switchport trunk encapsulation dot1q DLS1(config-if-range)# switchport mode trunk DLS1(config-if-range)# switchport trunk native vlan 500 DLS1(config-if-range)# switchport nonegotiate DLS1(config-if-range)# end DLS1# copy running-config startup-config DLS1#

DLS2# configure terminal

DLS2(config)# interface range e1/2-3,e2/0-1

DLS2(config-if-range)# switchport trunk encapsulation dot1q

DLS2(config-if-range)# switchport mode trunk

DLS2(config-if-range)# switchport trunk native vlan 500

DLS2(config-if-range)# switchport nonegotiate

DLS2(config-if-range)# end

DLS2# copy running-config startup-config

DLS2#

ALS1# configure terminal

ALS1(config)# interface range e1/2-3,e2/0-3

ALS1(config-if-range)# switchport trunk encapsulation dot1q

ALS1(config-if-range)# switchport mode trunk

ALS1(config-if-range)# switchport trunk native vlan 500

ALS1(config-if-range)# switchport nonegotiate

ALS1(config-if-range)# end ALS1# copy running-config startup-config ALS1#

ALS2# configure terminal

ALS2(config)# interface range e1/2-3,e2/0-3 ALS2(config-if-range)# switchport trunk encapsulation dot1q

ALS2(config-if-range)# switchport mode trunk

ALS2(config-if-range)# switchport trunk native vlan 500

ALS2(config-if-range)# switchport nonegotiate

ALS2(config-if-range)# end

ALS2# copy running-config startup-config

ALS2#

## m. Configurar las siguientes interfaces como puertos de acceso, asignados a las VLAN de la siguiente manera:

#### <span id="page-28-0"></span>*Tabla 2. Configuración de puertos de acceso*

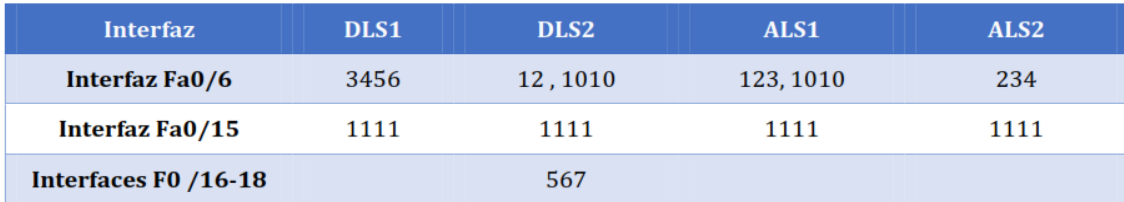

DLS1# configure terminal

DLS1(config)# interface e1/1

DLS1(config-if)# switchport access vlan 3456

DLS1(config-if)# no shutdown

DLS1(config-if)# interface e3/2

DLS1(config-if)# switchport access vlan 1111

DLS1(config-if)# no shutdown

DLS1(config-if)# end

DLS1# copy running-config startup-config

## DLS1#

DLS2#configure terminal Enter configuration commands, one per line. End with CNTL/Z. DLS2(config)#interface e1/1 DLS2(config-if)#switchport access vlan 12 DLS2(config-if)#switchport access vlan 1010 DLS2(config-if)#no shutdown DLS2(config-if)#interface e3/2 DLS2(config-if)#switchport access vlan 1111 DLS2(config-if)#no shutdown DLS2(config-if)#interface range e3/3,e4/0-1 DLS2(config)#switchport access vlan 567 DLS2(config)#no shutdown DLS2(config)#end DLS2# wr

ALS1#configure terminal

Enter configuration commands, one per line. End with CNTL/Z.

ALS1(config)#interface e1/1

ALS1(config-if)#switchport access vlan 123

ALS1(config-if)#switchport access vlan 1010

ALS1(config-if)#no shutdown

ALS1(config-if)#interface e3/2

ALS1(config-if)#switchport access vlan 1111

ALS1(config-if)#no shutdown

ALS1(config-if)#end

ALS1#wr

ALS2#configure terminal Enter configuration commands, one per line. End with CNTL/Z. ALS2(config)#interface e1/1 ALS2(config-if)#switchport access vlan 234 ALS2(config-if)#no shutdown ALS2(config-if)#interface e3/2 ALS2(config-if)#switchport access vlan 1111 ALS2(config-if)#no shutdown ALS2(config-if)#end ALS2#wr

Part 2: conectividad de red de prueba y las opciones configuradas.

a. Verificar la existencia de las VLAN correctas en todos los switches y la asignación de puertos

troncales y de acceso

b. Verificar que el EtherChannel entre DLS1 y ALS1 está configurado correctamente

c. Verificar la configuración de Spanning tree entre DLS1 o DLS2 para cada VLAN.

<span id="page-30-0"></span>*Figura 6. Verificación de VLAN's en DLS1*

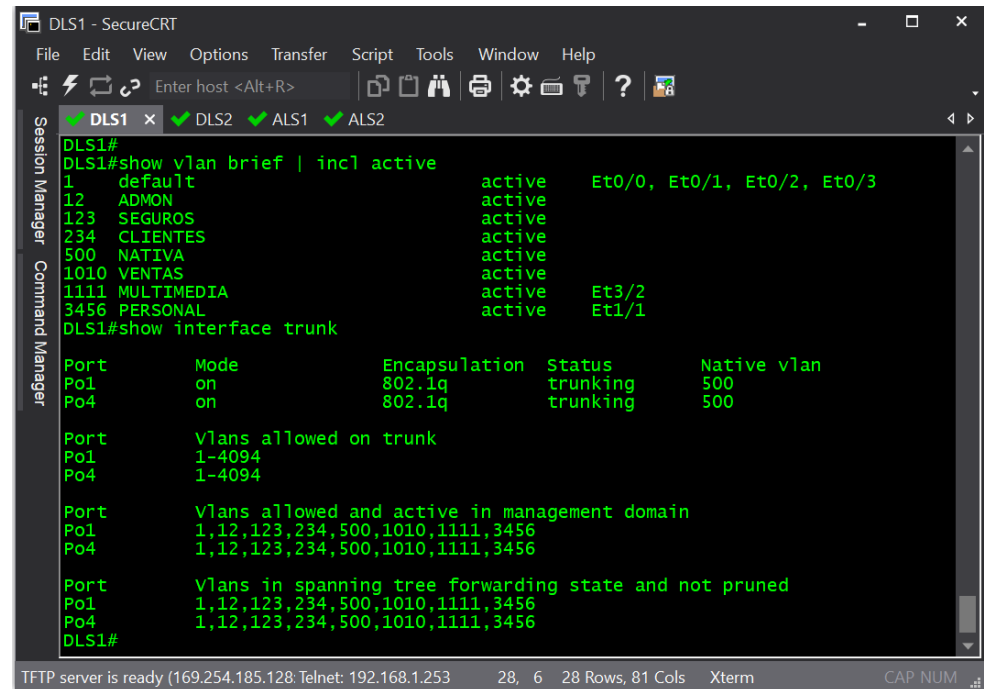

<span id="page-31-0"></span>*Figura 7. Verificación de VLAN's en DLS2*

|                                                                         | <b>In DLS2 - SecureCRT</b>                                                                                                    |                                                                                                    |                                                                                                    |                                        |                                                                                                   | П | ×   |
|-------------------------------------------------------------------------|----------------------------------------------------------------------------------------------------|----------------------------------------------------------------------------------------------------|----------------------------------------------------------------------------------------------------|----------------------------------------|---------------------------------------------------------------------------------------------------|---|-----|
| File                                                                    | Edit<br><b>View</b>                                                                                                    | Options Transfer Script Tools Window                                                                                                    |                                                                                                    | Help                                   |                                                                                                   |   |     |
| ×E.                                                                     | $ D \mathbb{C} $ / $ A  \oplus  A \oplus \mathbb{T} $ ? $ B \oplus$<br>$\mathcal F \square$ $c^2$ Enter host <alt+r></alt+r>                                                                                                    |                                                                                                    |                                                                                                    |                                        |                                                                                                   |   |     |
|                                                                         | $\vee$ DLS1                                                                                                    | $\blacktriangleright$ DLS2 $\times$ $\blacktriangleright$ ALS1 $\blacktriangleright$ ALS2                                                                                                    |                                                                                                    |                                        |                                                                                                   |   | 4 D |
| Session Manager<br><b>Command Manager</b>                               | default<br>$\mathbf{1}$<br>12<br><b>ADMON</b><br>123<br><b>SEGUROS</b><br>234<br><b>CLIENTES</b><br>500<br><b>NATIVA</b><br>567<br><b>PRODUCCION</b><br>1010 VENTAS<br>1111 MULTIMEDIA<br>3456 PERSONAL<br>Port<br>Po <sub>2</sub><br>Po <sub>3</sub><br>Port<br>Po <sub>2</sub><br>Po <sub>3</sub><br>Port<br>Po <sub>2</sub><br>Po <sub>3</sub><br>Port | DLS2#show vlan brief   incl active<br>DLS2#show interface trunk<br>Mode<br>on<br>on<br>Vlans allowed on trunk<br>$1 - 4094$<br>$1 - 4094$<br>Vlans allowed and active in management domain<br>1, 12, 123, 234, 500, 567, 1010, 1111, 3456<br>1, 12, 123, 234, 500, 567, 1010, 1111, 3456<br>Vlans in spanning tree forwarding state and not pruned | active<br>active<br>active<br>active<br>active<br>active<br>active<br>active<br>active<br>Encapsulation Status<br>802.1q<br>802.1q | Et1/1<br>Et3/2<br>trunking<br>trunking | $Et0/0$ , $Et0/1$ , $Et0/2$ , $Et0/3$<br>$Et3/3$ , $Et4/0$ , $Et4/1$<br>Native vlan<br>500<br>500 |   | ▲   |
|                                                                         | Po <sub>2</sub><br>Po <sub>3</sub><br>DLS2#                                                                                                    |                                                                                                    |                                                                                                    |                                        |                                                                                                   |   |     |
| CAP NUM<br>TFTP server is ready (169.254.185.128: Telnet: 192.168.1.253 |                                                                                                    |                                                                                                    |                                                                                                    |                                        |                                                                                                   |   |     |
|                                                                         |                                                                                                    |                                                                                                    |                                                                                                    | 28, 6 28 Rows, 81 Cols                 | Xterm                                                                                             |   |     |

<span id="page-31-1"></span>*Figura 8. Verificación de VLAN's en ALS1*

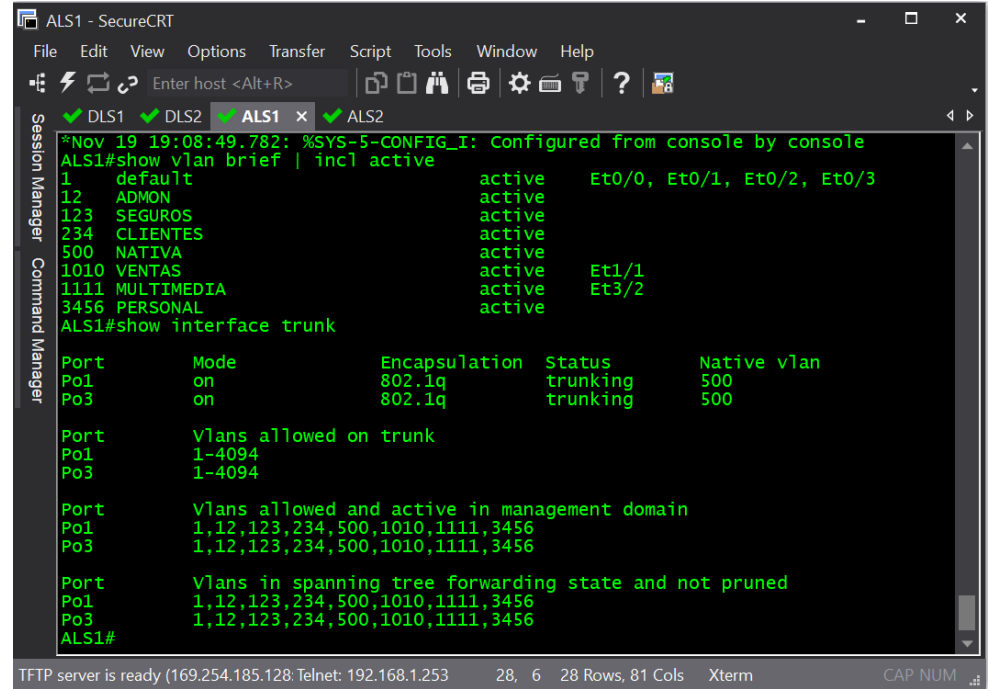

<span id="page-32-0"></span>*Figura 9. Verificación de VLAN's en ALS2*

|                                                                                                    | <b>In ALS2 - SecureCRT</b>                                                                                                  |                                                                                                    |                       |          |                                       | П | $\boldsymbol{\mathsf{x}}$ |
|----------------------------------------------------------------------------------------------------|----------------------------------------------------------------------------------------------------|----------------------------------------------------------------------------------------------------|-----------------------|----------|---------------------------------------|---|---------------------------|
|                                                                                                    | Edit View<br>Options Transfer Script Tools Window<br>File<br>Help                                                           |                                                                                                    |                       |          |                                       |   |                           |
| -£.                                                                                                    |                                                                                                    | - Enter host <alt+r> د Enter host <alt+r< td=""><td> ∂ûÄ @ ≎é? ? <b>8</b></td><td></td><td></td><td></td><td></td></alt+r<></alt+r> | ∂ûÄ @ ≎é? ?  <b>8</b> |          |                                       |   |                           |
|                                                                                                    |                                                                                                    | DLS1 DLS2 ALS1 ALS2 X                                                                                                    |                       |          |                                       |   | 4 D                       |
|                                                                                                    | *Nov 19 19:09:03.500: %SYS-5-CONFIG_I: Configured from console by console<br>ALS2#show vlan brief   incl active             |                                                                                                    |                       |          |                                       |   |                           |
| <b>Session Manager</b>                                                                                            | default<br>$\mathbf{1}$<br>12 <sub>1</sub><br><b>ADMON</b>                                                                  |                                                                                                    | active<br>active      |          | $Et0/0$ , $Et0/1$ , $Et0/2$ , $Et0/3$ |   |                           |
|                                                                                                    | 123<br><b>SEGUROS</b>                                                                                                    |                                                                                                    | active                |          |                                       |   |                           |
|                                                                                                    | 234<br><b>CLIENTES</b>                                                                                                    |                                                                                                    | active                | Et1/1    |                                       |   |                           |
|                                                                                                    | 500<br>active<br>NATIVA<br>1010 VENTAS<br>active                                                                            |                                                                                                    |                       |          |                                       |   |                           |
|                                                                                                    | 1111 MULTIMEDIA                                                                                                    |                                                                                                    | active                | Et3/2    |                                       |   |                           |
|                                                                                                    | 3456 PERSONAL                                                                                                    |                                                                                                    | active                |          |                                       |   |                           |
| <b>Command Manager</b>                                                                                            |                                                                                                    | ALS2#show interface trunk                                                                                                    |                       |          |                                       |   |                           |
|                                                                                                    | Port                                                                                                    | Mode                                                                                                    | Encapsulation Status  |          | Native vlan                           |   |                           |
|                                                                                                    | Po <sub>2</sub>                                                                                                    | on                                                                                                    | 802.1q                | trunking | 500                                   |   |                           |
|                                                                                                    | Po <sub>4</sub>                                                                                                    | on                                                                                                    | 802.1q                | trunking | 500                                   |   |                           |
|                                                                                                    | Vlans allowed on trunk<br>Port                                                                                              |                                                                                                    |                       |          |                                       |   |                           |
|                                                                                                    | Po <sub>2</sub><br>$1 - 4094$                                                                                               |                                                                                                    |                       |          |                                       |   |                           |
|                                                                                                    | Po <sub>4</sub>                                                                                                    | $1 - 4094$                                                                                                    |                       |          |                                       |   |                           |
|                                                                                                    | <b>Port</b>                                                                                                    | Vlans allowed and active in management domain                                                                                       |                       |          |                                       |   |                           |
|                                                                                                    | Po <sub>2</sub>                                                                                                    | 1.12.123.234.500.1010.1111.3456                                                                                                    |                       |          |                                       |   |                           |
|                                                                                                    | Po <sub>4</sub>                                                                                                    | 1, 12, 123, 234, 500, 1010, 1111, 3456                                                                                              |                       |          |                                       |   |                           |
|                                                                                                    | Vlans in spanning tree forwarding state and not pruned<br>Port<br>1, 12, 123, 234, 500, 1010, 1111, 3456<br>Po <sub>2</sub> |                                                                                                    |                       |          |                                       |   |                           |
|                                                                                                    |                                                                                                    |                                                                                                    |                       |          |                                       |   |                           |
|                                                                                                    | 1, 12, 123, 234, 500, 1010, 1111, 3456<br>Po <sub>4</sub><br>ALS2#                                                          |                                                                                                    |                       |          |                                       |   |                           |
|                                                                                                    |                                                                                                    |                                                                                                    |                       |          |                                       |   |                           |
| CAP NUM<br>TFTP server is ready (169.254.185.128: Telnet: 192.168.1.253<br>28, 6 28 Rows, 81 Cols<br><b>Xterm</b> |                                                                                                    |                                                                                                    |                       |          |                                       |   |                           |

<span id="page-32-1"></span>*Figura 10. Verificación de EtherChannel entre DLS1 y ALS1*

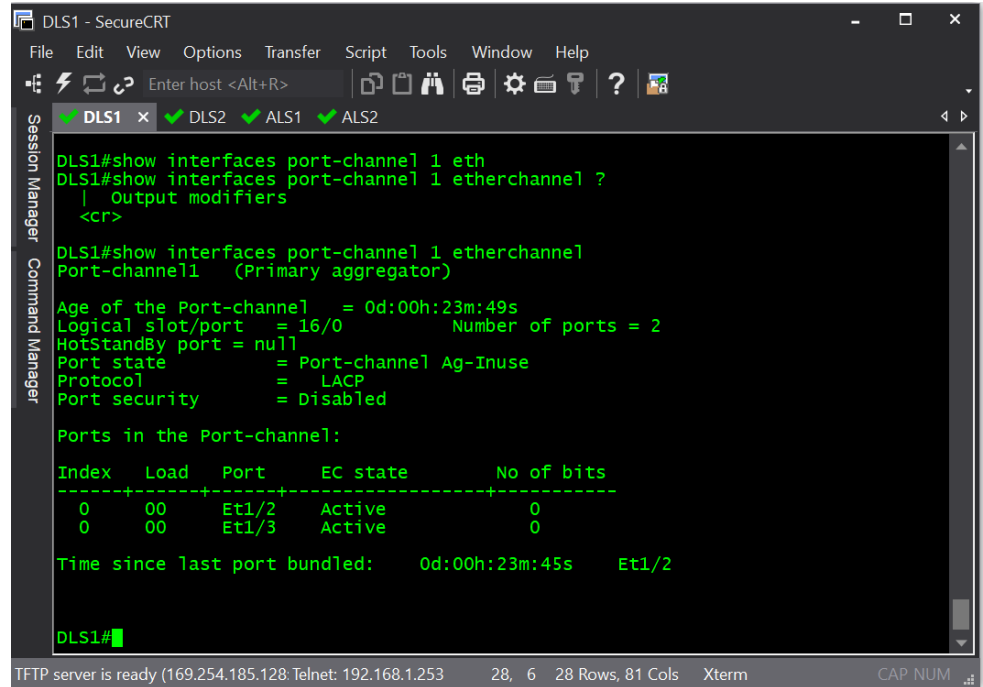

<span id="page-33-0"></span>*Figura 11. Verificación de EtherChannel entre DLS1 y ALS1*

|                                                                                                    | <b>R</b> ALS1 - SecureCRT                                                                                                    |  |  | ×           |  |  |
|----------------------------------------------------------------------------------------------------|----------------------------------------------------------------------------------------------------|--|--|-------------|--|--|
| File                                                                                                 | Options Transfer Script Tools Window<br>Help<br>Edit View                                                                                                    |  |  |             |  |  |
| ٠Ë                                                                                                   | 0 û A   (Ə   Ö   Ö   Ö   Ö  <br>$\overline{P}$ $\Box$ $\mathcal{C}$ Enter host <alt+r></alt+r>                                                                                                    |  |  |             |  |  |
| Session Manager<br><b>Command Manager</b>                                                            | DLS1 DLS2 ALS1 X ALS2                                                                                                    |  |  | $\triangle$ |  |  |
|                                                                                                    | 1, 12, 123, 234, 500, 1010, 1111, 3456<br>Po <sub>1</sub><br>1, 12, 123, 234, 500, 1010, 1111, 3456<br>Po <sub>3</sub>                                                                                                    |  |  |             |  |  |
|                                                                                                    | Vlans in spanning tree forwarding state and not pruned<br>Port<br>1, 12, 123, 234, 500, 1010, 1111, 3456<br>Po1<br>1, 12, 123, 234, 500, 1010, 1111, 3456<br>Po <sub>3</sub><br>ALS1#show interfaces port-channel 1 etherchannel<br>Port-channel1 (Primary aggregator) |  |  |             |  |  |
|                                                                                                    | Age of the Port-channel $= 0d:00h:25m:28s$<br>Logical slot/port = $16/0$<br>Number of ports $= 2$<br>$HotStandBy port = null$<br>Port state<br>= Port-channel Ag-Inuse<br>Protocol<br><b>LACP</b><br>-<br>$= Disab$ led<br>Port security                               |  |  |             |  |  |
|                                                                                                    | Ports in the Port-channel:                                                                                                    |  |  |             |  |  |
|                                                                                                    | No of bits<br>Index<br>Load<br>Port EC state                                                                                                    |  |  |             |  |  |
|                                                                                                    | 0<br>00<br>Et1/2 Active<br>$\circ$<br>00<br>Active<br>Et1/3<br>0<br>$\Omega$                                                                                                    |  |  |             |  |  |
|                                                                                                    | Time since last port bundled: 0d:00h:25m:25s    Et1/3                                                                                                    |  |  |             |  |  |
|                                                                                                    | ALS1#                                                                                                    |  |  |             |  |  |
| TFTP server is ready (169.254.185.128: Telnet: 192.168.1.253 28, 6 28 Rows, 81 Cols Xterm<br>CAP NUM |                                                                                                    |  |  |             |  |  |

<span id="page-33-1"></span>*Figura 12. Verificación de Spanning tree entre DLS1 o DLS2 para cada VLAN*

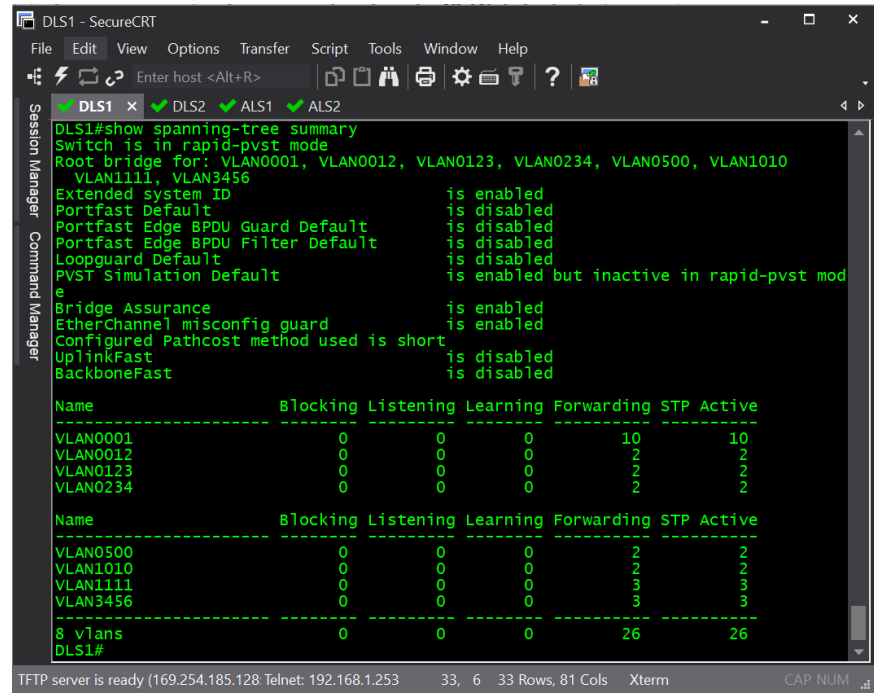

<span id="page-34-0"></span>*Figura 13. Verificación de Spanning tree entre DLS1 o DLS2 para cada VLAN*

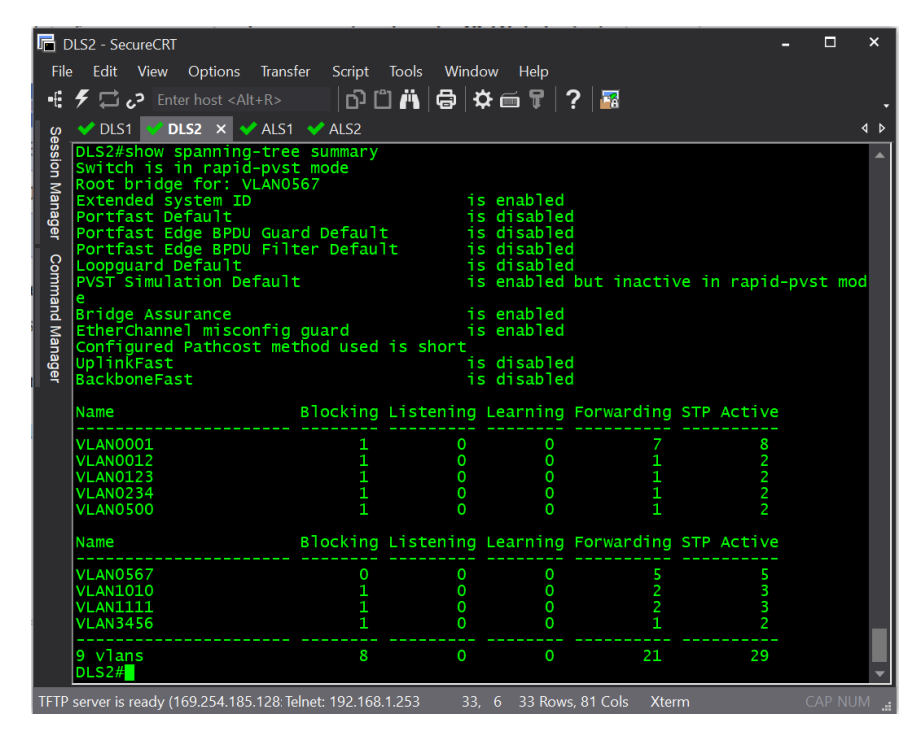

#### **CONCLUSIONES**

<span id="page-35-0"></span>El uso de protocolos de enrutamiento dinámico nos permite el aprendizaje rápido de la topología de red por la cual estemos pasando y la cantidad de saltos posibles para alcanzar un destino.

Como elemento de seguridad el uso de Vlan nos permite la segmentación adecuada de una red limitando el acceso a los recursos que sean absolutamente necesarios y logrando una división basada en departamentos, servicios o localidades.

Se debe poseer especial cuidado al momento de implementar un esquema de red usando el protocolo VTP ya que al ser el aprendizaje de Vlan dinámico, la introducción de un nuevo Switch con un número de revisión más alto puede afectar el funcionamiento y generar indisponibilidad.

En un ambiente empresarial de alta envergadura donde la disponibilidad de los servicios posee una alta demanda se hace necesaria la implementación de soluciones redundantes donde soluciones como HSRP para los Router y Etherchannel aparecen como alternativas eficientes para dar solución a esta necesidad.

#### BIBLIOGRAFIA

<span id="page-36-0"></span>Configuración DHCP en Router (s.f), 27 de Mayo de 2018, recuperado de <https://apuntesdecisco.blogspot.com/2008/07/configuracin-de-dhcp-en-> lrouter.html

Froom, R., Frahim, E. (2015). CISCO Press (Ed). InterVLAN Routing. Implementing Cisco IP Switched Networks (SWITCH) Foundation Learning Guide CCNP SWITCH 300-115.

Froom, R., Frahim, E. (2015). CISCO Press (Ed). Spanning Tree Implementation. Implementing Cisco IP Switched Networks (SWITCH) Foundation Learning Guide CCNP SWITCH 300-115.

Gerometta Oscar, (2015), 28 de Junio, Que es una SVI, recuperado de http://librosnetworking.blogspot.com/2015/06/que-es-una-svi.html

HSRP Versión 2 (s.f), 27 Mayo de 2018, recuperado de [https://www.cisco.com/c/en/us/td/docs/ios-ml/ios/ipapp\\_fhrp/configuration/xe3s/fhp](https://www.cisco.com/c/en/us/td/docs/ios-ml/ios/ipapp_fhrp/configuration/xe3s/fhp-xe-3s-book/fhp-hsrp-v2.html)[xe-3s-book/fhp-hsrp-v2.html](https://www.cisco.com/c/en/us/td/docs/ios-ml/ios/ipapp_fhrp/configuration/xe3s/fhp-xe-3s-book/fhp-hsrp-v2.html)

Morales, J. M. Introduccción al CLI en routers y switches cisco. Recuperado de: https://pics.unlugarenelmundo.es/hechoencasa/CLI%20en%20Routers%20y%20 Switches%20Cisco.pdf